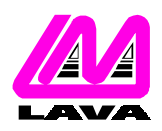

## **LAVA COMPUTER MFG. INC.**

2 VULCAN STREET, TORONTO, ONTARIO M9W 1L2 TEL: (416) 674-5942 FAX: (416) 674-8262 www.lavalink.com

## **TECHNICAL SUPPORT FAQ**

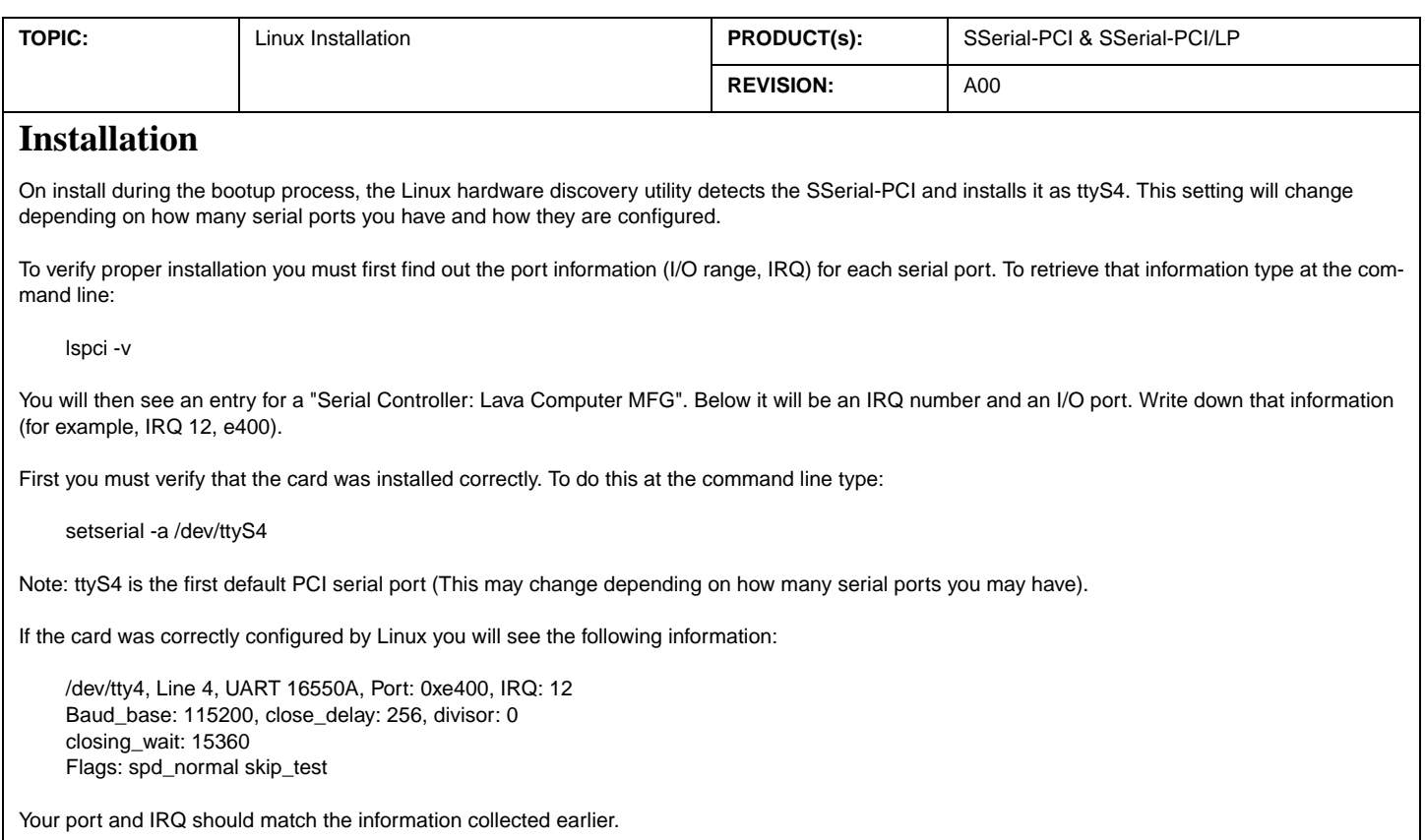

If you find that the information displayed does not match the above (port and IRQ should match your information), then carry on to the next step below. If the data is correct then the installation is complete.

To set the serial port to the correct settings, edit the file:

/etc/rc.d/rc.local

Add the following line at the end of the file:

setserial /dev/ttyS4 port 0xe400 irq 12 uart 16550a baud\_base 115200 ^fourport

The example above uses the information gained from the lspci -v command. The details of your information may be different. Be sure to save the added changes. On reboot all of the ports should be operational.

[Test OS: Redhat 7.3 and 8.0]